# **Introduzione**

In questa pagina viene descritta la libreria per l'utilizzo della firma grafometrica dei documenti. Attualmente, l'unico provider configurato è Namirial, cui ci si interfaccia utilizzando la apposita SDK, integrata all'interno dello SmartAgent.

# **Prerequisiti**

- Il dispositivo deve essere collegato alla postazione tramite cavo USB
- Il software di Namirial con i driver deve essere installato
- Deve essere importato il certificato fornito da Namirial nella postazione
- Deve essere registrata la licenza fornita da Namirial nella postazione
- Elenco puntatoLo SmartAgent deve essere attivo nella postazione in cui è collegato il dispositivo.

# **Configurazione**

I parametri che si possono impostare sono i seguenti:

- FGRAFOM\_DEFAULT\_DEVICE: Dispositivo di default utilizzato per la firma
- FGRAFOM\_BIOMETRIC\_DATA: Instruct the process to capture biometrica data (pressure, speed, acceleration, graphic stroke)
- FGRAFOM NO PDF SIGN INFO: Force the process to not require additional signature info after signature process
- FGRAFOM MAKE PDF ORIGINAL: Specify the Pades signature
- FGRAFOM SAVE IN SAME FOLDER: Specify to save the signed file in same folder of the original file
- FGRAFOM FORCE OVERWRITE: Specify to save the signed file in same folder of the original file: use this option if you want to overwrite the original file with signed file

### **Utilizzo**

### **Firma**

```
$path = "D:/Works/FirmaCerta_SDK/PDF Test/test1.pdf";
$device = "tdWacomSTU530";
$certificate = "Firma GrafoCerta (FEA) Demo_TRUST";
$objFirma = itaFirmaGrafometrica::getFirmaGrafometrica();
$objFirma->sign($path, $device, $certificate, array(
     'returnForm' => 'cwbZzzNamirialSignatureTest',
     'returnId' => 'signature',
```
Last update: 2018/03/19 10:45 sviluppo:firma grafometrica https://wiki.nuvolaitalsoft.it/doku.php?id=sviluppo:firma\_grafometrica

```
 'returnEvent' => 'onSignatureCallback'
));
if ($objFirma->getErrorCode() !== 0) {
     Out::msgStop("ERRORE", $objFirma->getErrorDescription());
}
```
Occorre passare al metodo i seguenti parametri:

- Il path del documento da firmare
- Il dispositivo (alias) utilizzato per la firma
- Il certificato (alias) utilizzato per la firma
- Un array dove specificare l'evento di ritorno (returnForm, returnId, returnEvent).

Nell'evento di ritorno verranno restituiti:

- Il path del documento firmato
- Esito (True/False)
- Messaggio di errore (se esito=False)

#### **Verifica**

```
$path = "D:/Works/PhpDev/dati/itaEngine/tmp/uploads/20170517144428144.pdf";
$objFirma = itaFirmaGrafometrica::getFirmaGrafometrica();
$objFirma->verify($path, array(
     'returnForm' => 'cwbZzzNamirialSignatureTest',
     'returnId' => 'verify',
     'returnEvent' => 'onVerifySignatureCallback'
));
if ($objFirma->getErrorCode() !== 0) {
     Out::msgStop("ERRORE", $objFirma->getErrorDescription());
}
```
Occorre passare al metodo i seguenti parametri:

- Il path del documento da verificare
- Un array dove specificare l'evento di ritorno (returnForm, returnId, returnEvent).

Nell'evento di ritorno verrà restituito solamente l'esito (True/False).

From: <https://wiki.nuvolaitalsoft.it/>- **wiki**

Permanent link: **[https://wiki.nuvolaitalsoft.it/doku.php?id=sviluppo:firma\\_grafometrica](https://wiki.nuvolaitalsoft.it/doku.php?id=sviluppo:firma_grafometrica)**

Last update: **2018/03/19 10:45**

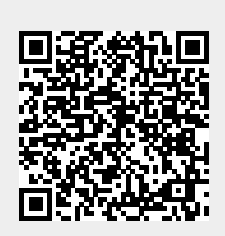